### Apple Airpods and Airtags

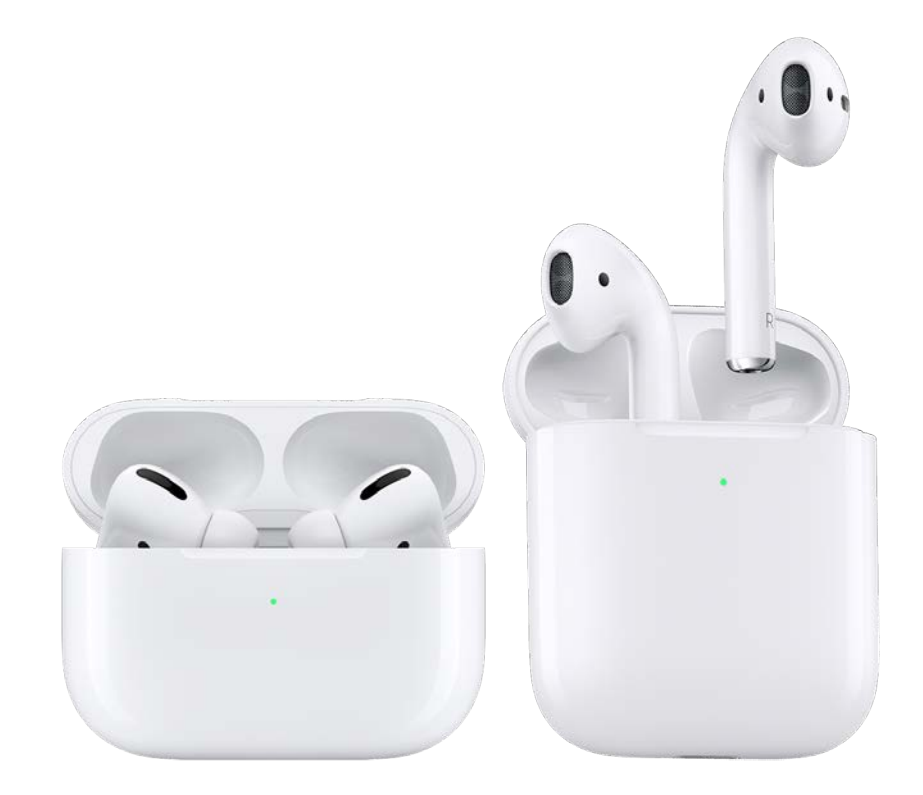

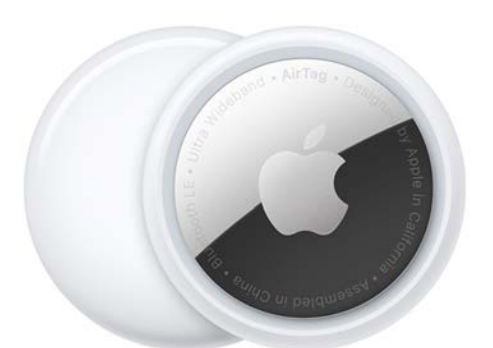

Things to know:

Airpods come in three varieties:

- Airpods (Basic Bluetooth headphones)
- Airpods Pro (Noise cancelling headphones)
- Airpods Max (noise cancelling over the ears headphones)

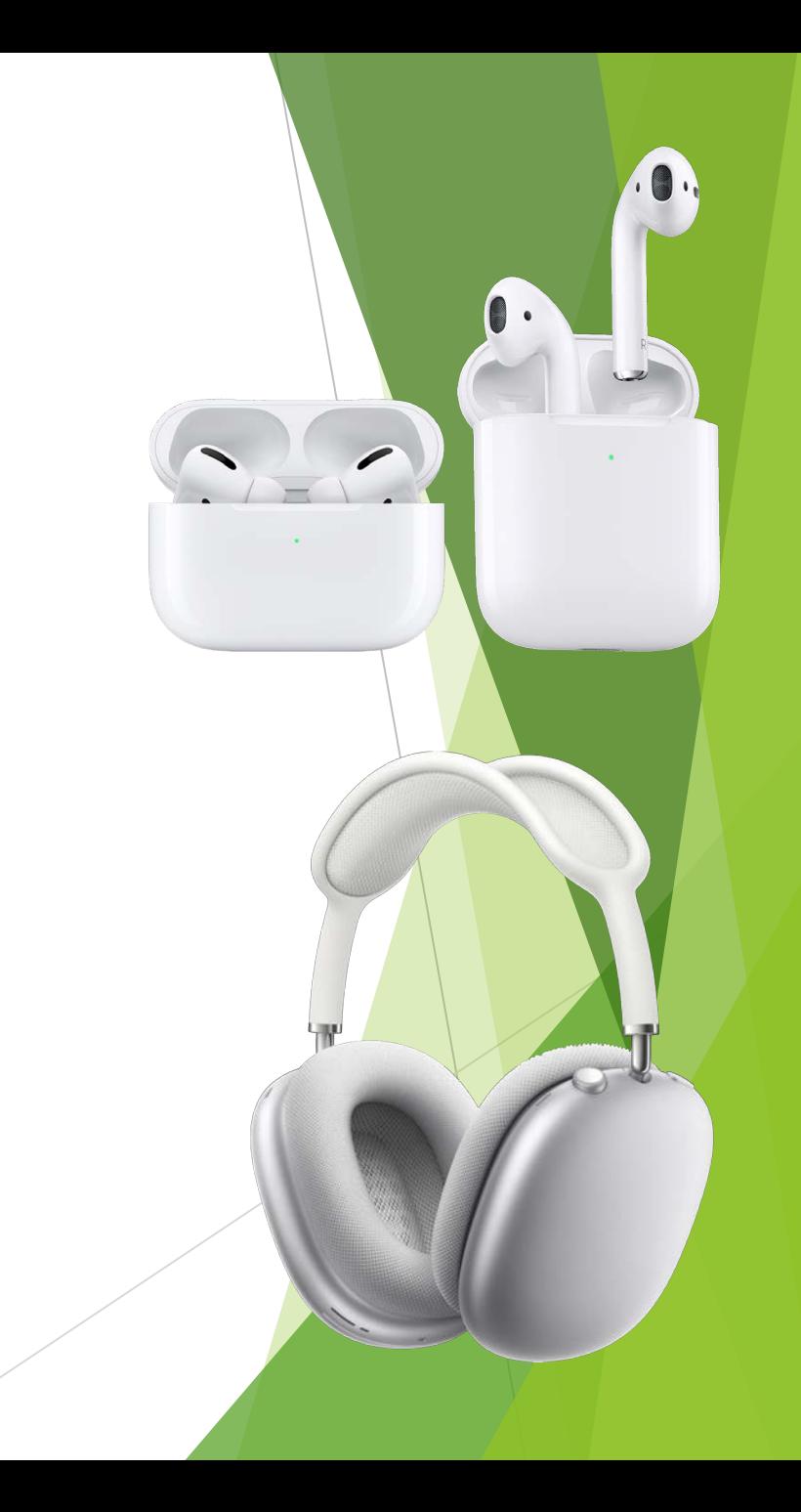

- The latest Airpods have spacial audio\* when used with an Apple device. (\*gen 3 and up)
- All Airpods turn off when put in their cases.
- Airpods and Airpod Pros have cases that charge the Airpods and the cases can be charged wirelessly\* or over a lightening cable. (\*gen 3 cases)

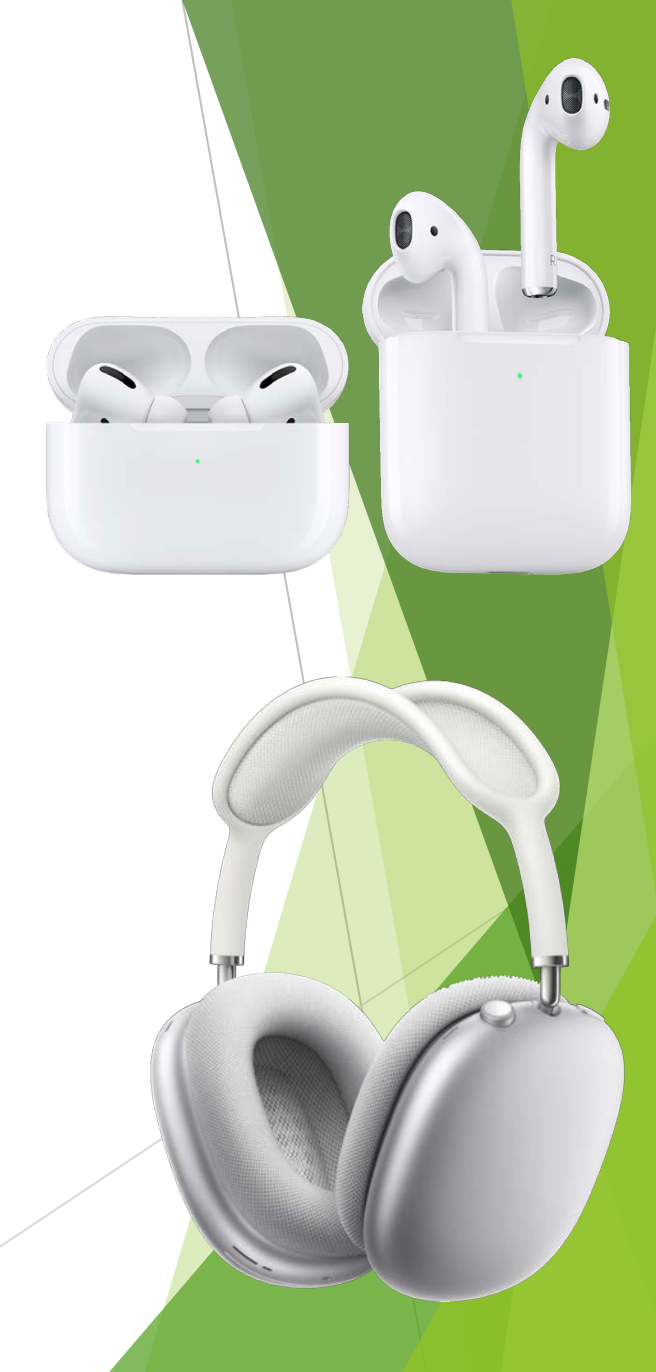

- Airpods can play for about 4.5 to 6 hours of active listening on a single charge. (20hrs for Max).
- The case can extend the charge to give 22 to 30 additional hours of listening time.
- Airpods Max do not charge via their case.

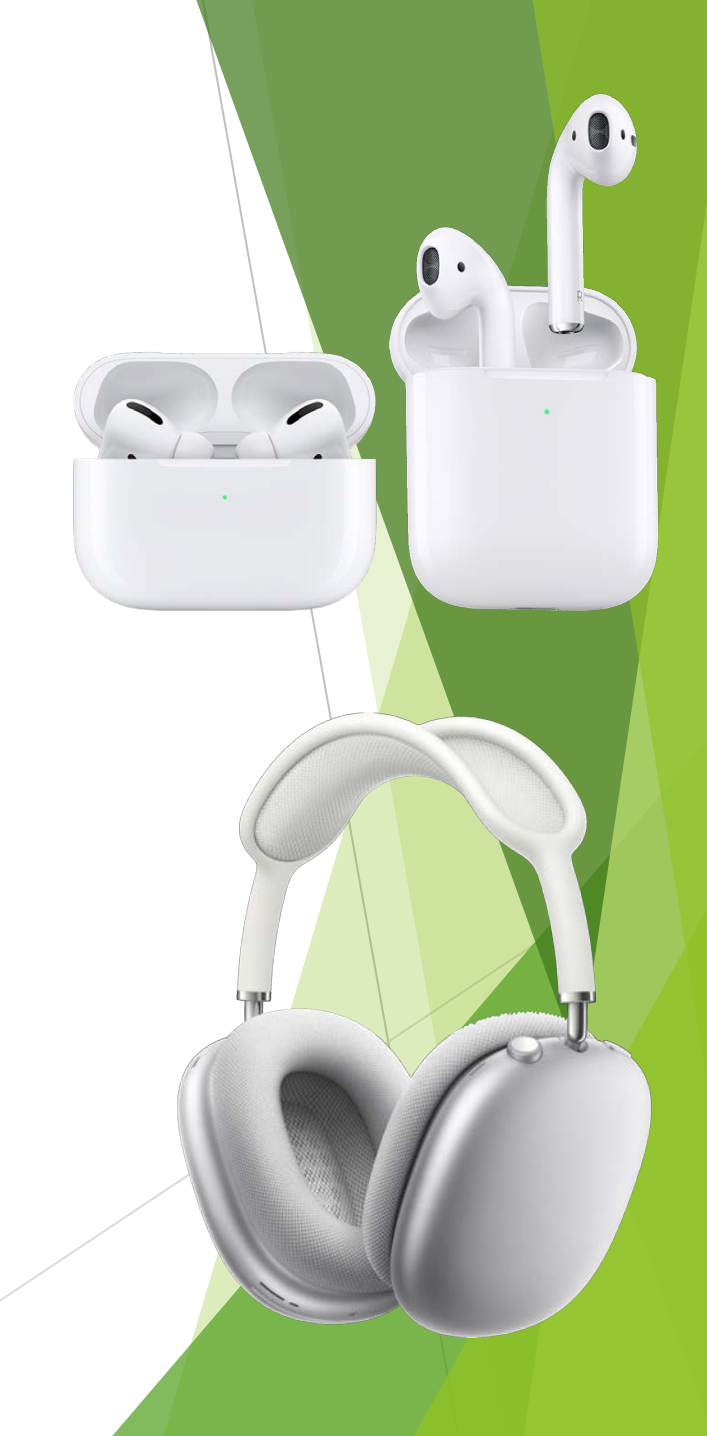

- There is a light on the case that shows your power level of the case.
	- Green -> Can charge Airpods more than once.
	- Orange -> Cannot fully charge Airpods.
	- Flashing Orange -> Case needs charging. Cannot charge Airpods.

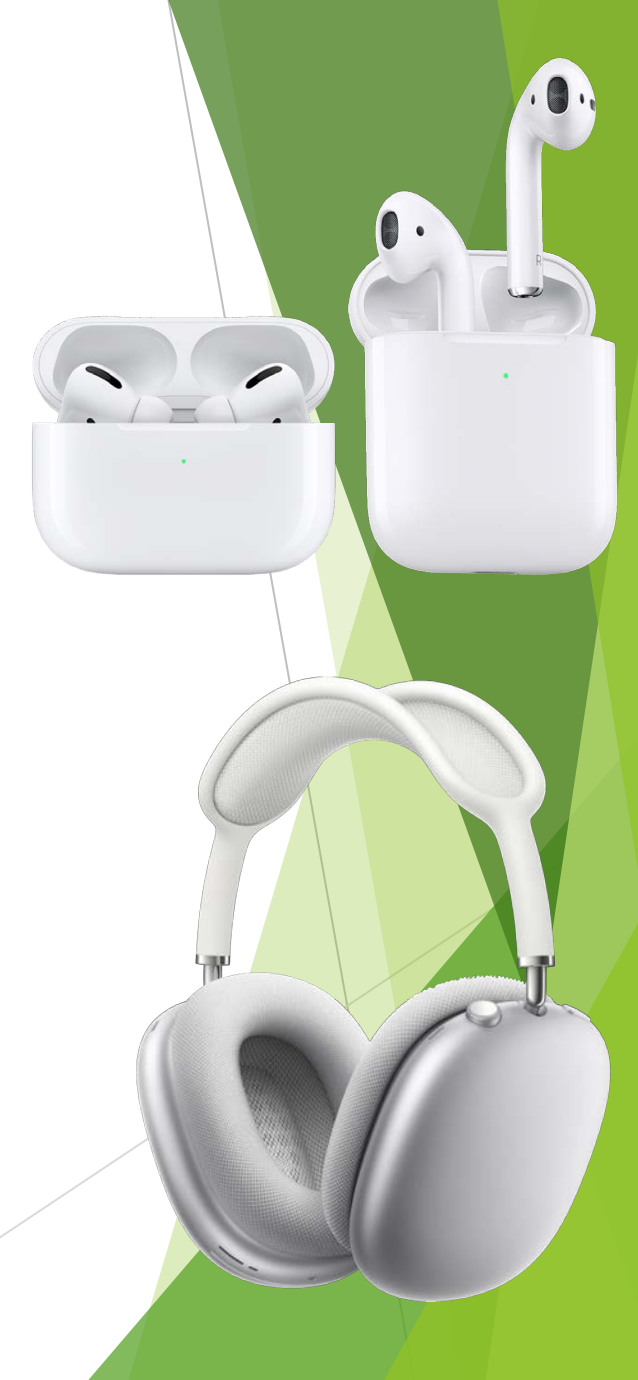

- You can verify the amount of the charge in both the Airpods and case by opening the case near an iOS device.
- A dialog will pop up that shows the charge of both the Airpods and the case.

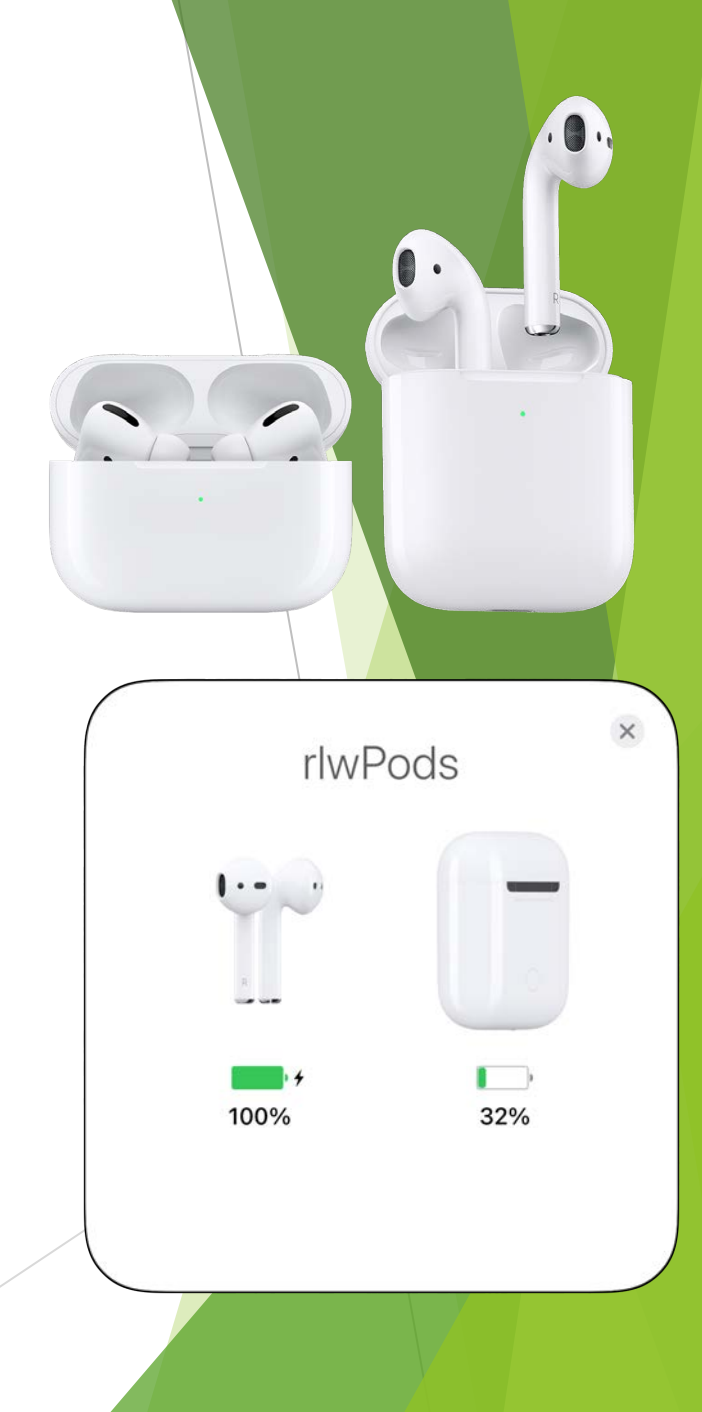

Set up Apple:

- Make sure that Bluetooth is turned on and open the Airpod case near your Apple device.
- A dialog box will appear with a "Connect" button displayed.
- Click the Connect button.

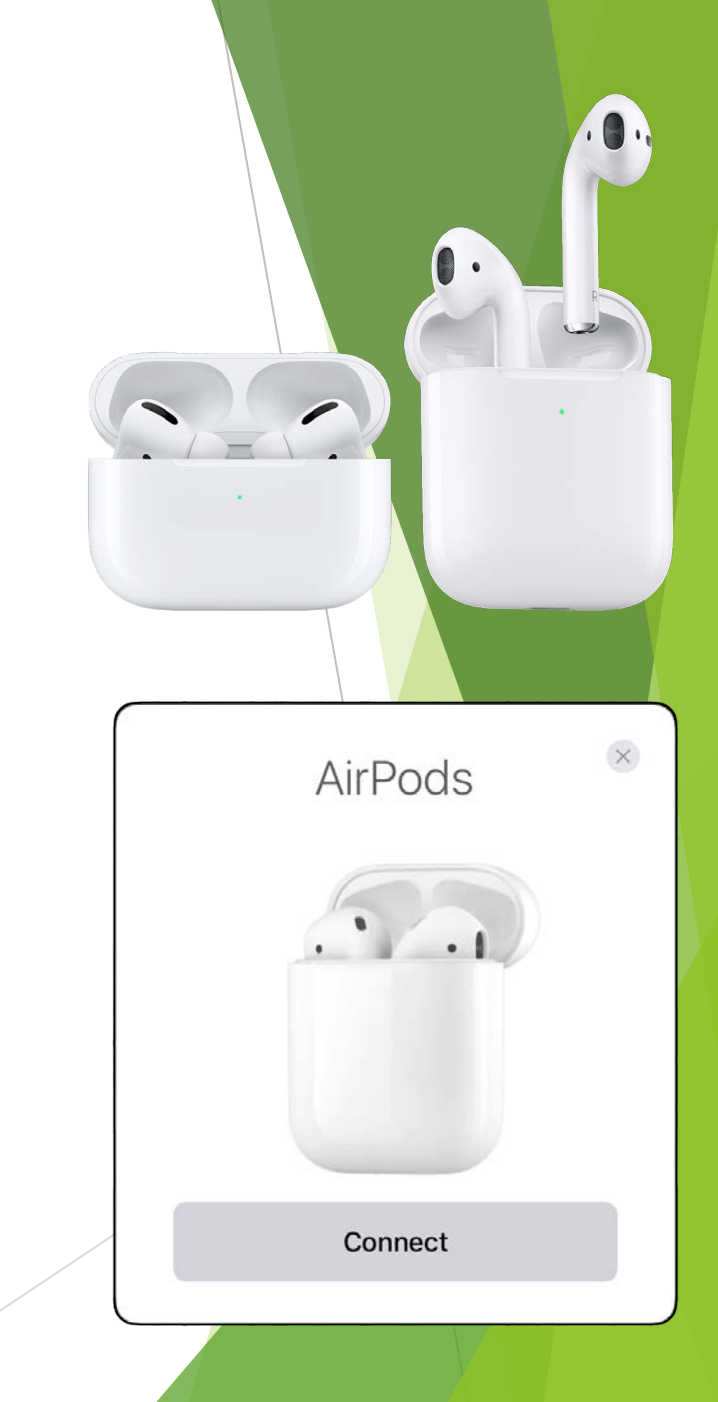

Set up Non Apple:

- Make sure that Bluetooth is turned on.
- Open the Airpods case lid.
- Press and hold the pairing button on the back of the case until the light inside the case flashes white.
- Select the Airpods when they show up as a pairing option in the Bluetooth dialog box.

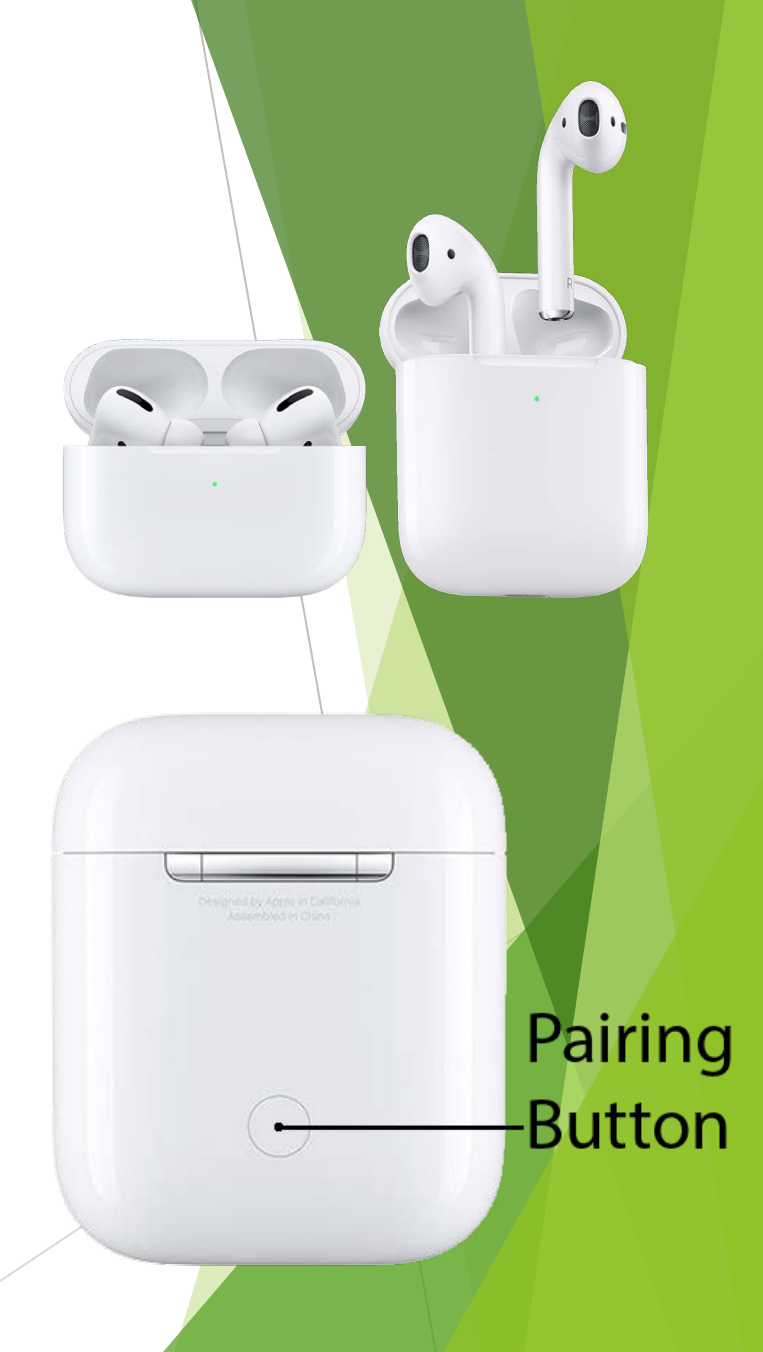

Set up:

- Once paired you can change the name of the Airpods in the Bluetooth dialog.
- You can also set what taps on each side does. Like

go to next track or pause.

• You can set them to stop play when you take them out.

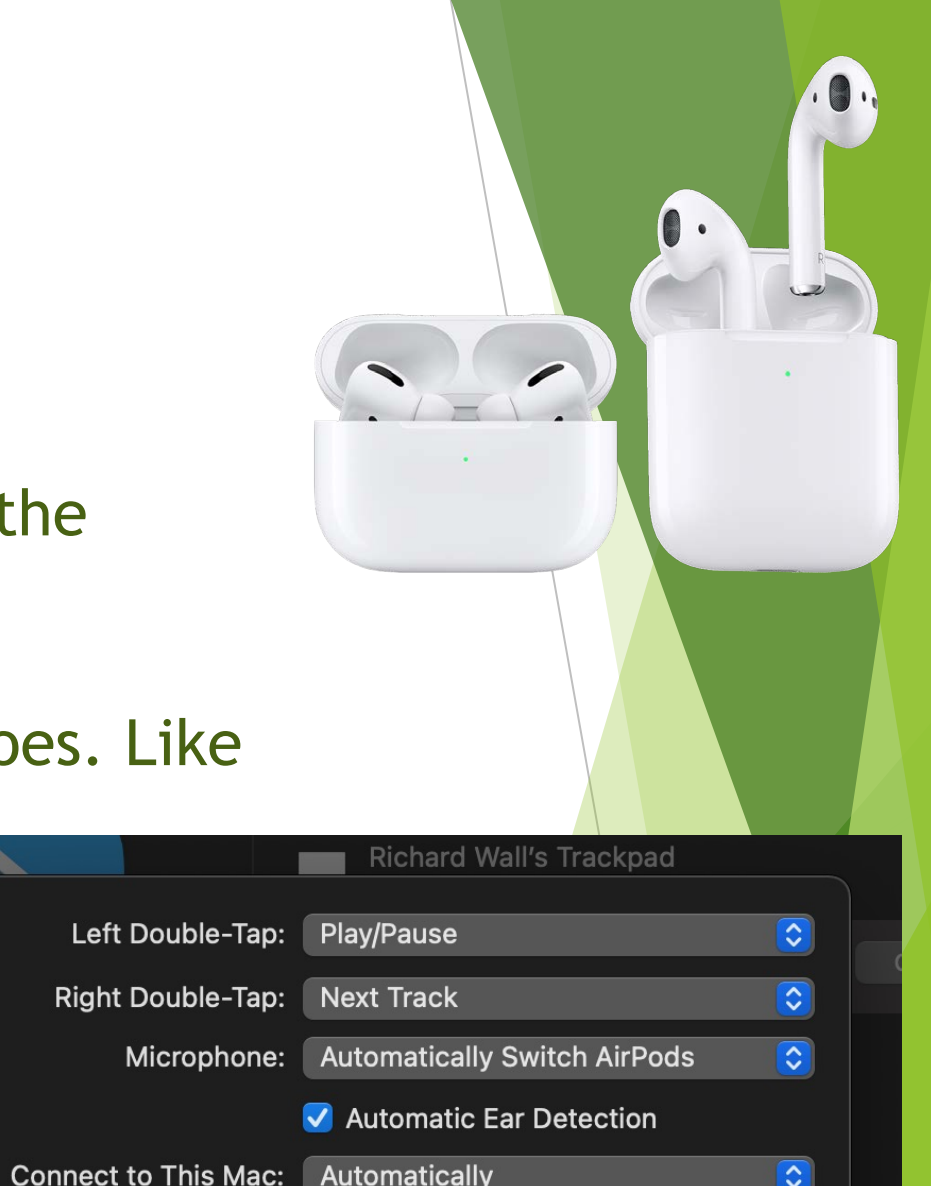

Done

Using Airpods and iPhone as a type of hearing aid:

- You can set your Airpods to listen to the microphone on your iPhone.
- This allows you to place your iPhone on a table and listen to people talk at that table.

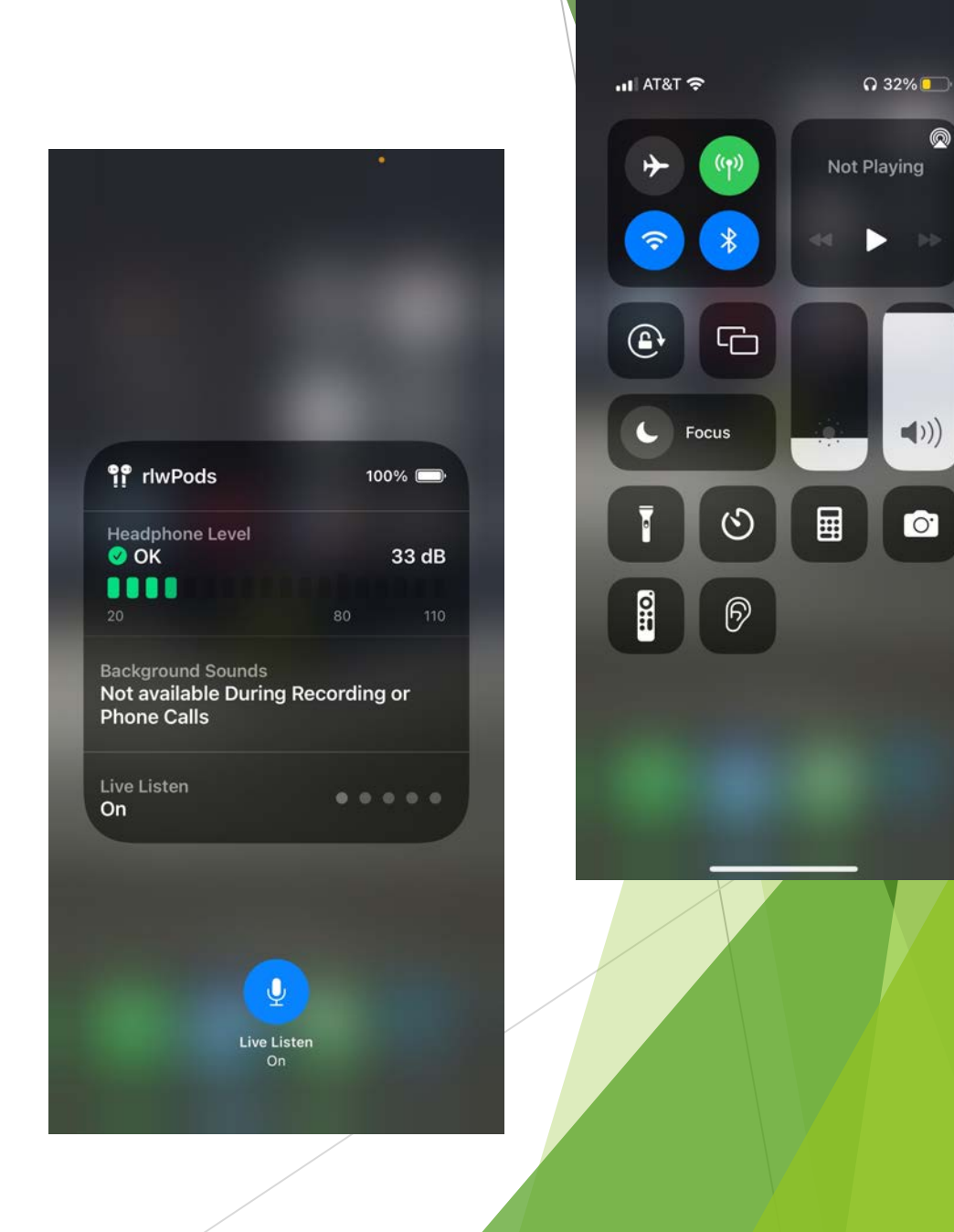

⋒

### Questions about Airpods?

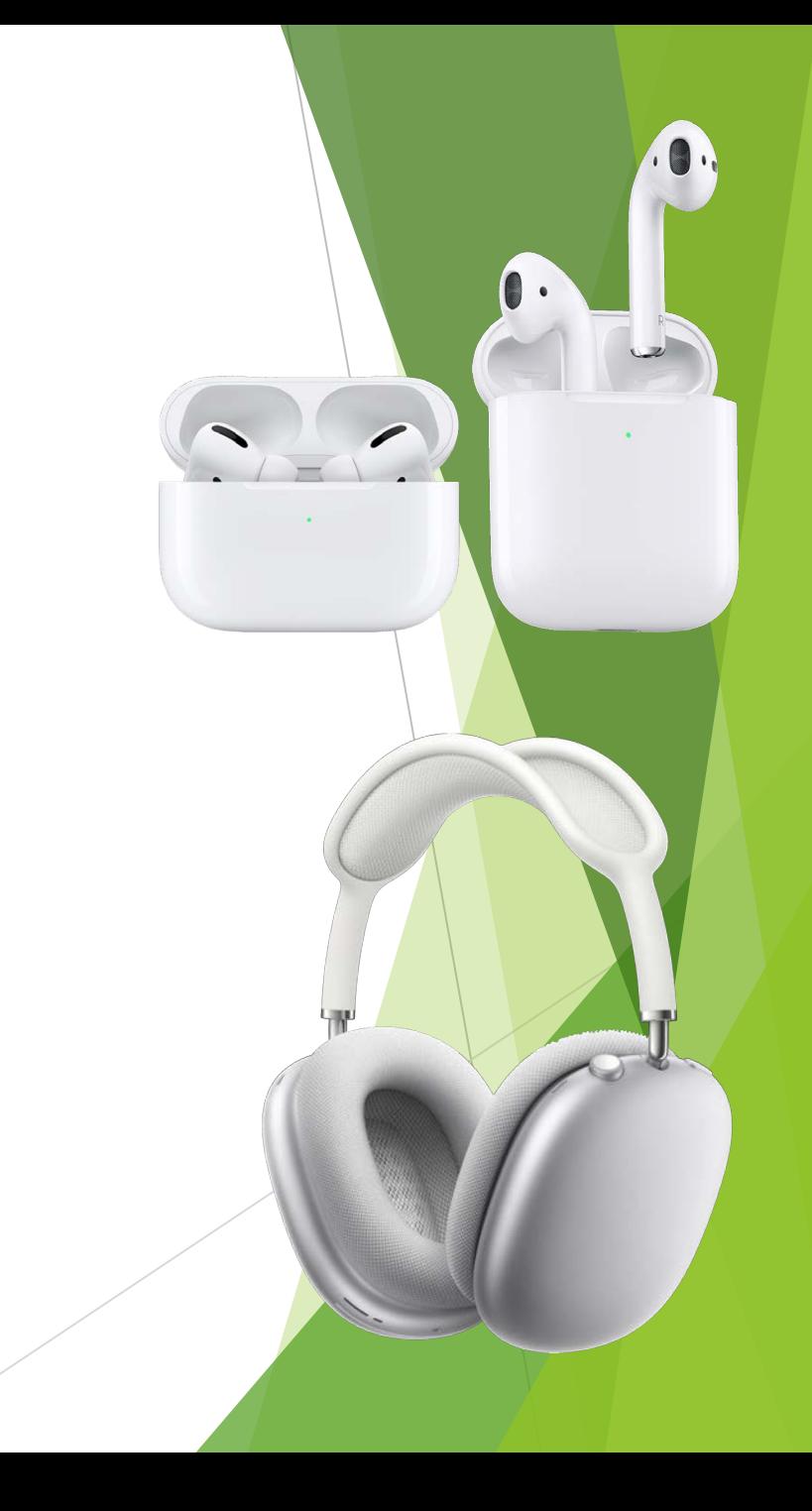

- Airtags are used to help you find items you might misplace.
- They use a standard button battery CR2032 that you can easily replace.
- You need to buy holders for the Airtags separately.
- Precision Finding requires iPhone 11 and above.

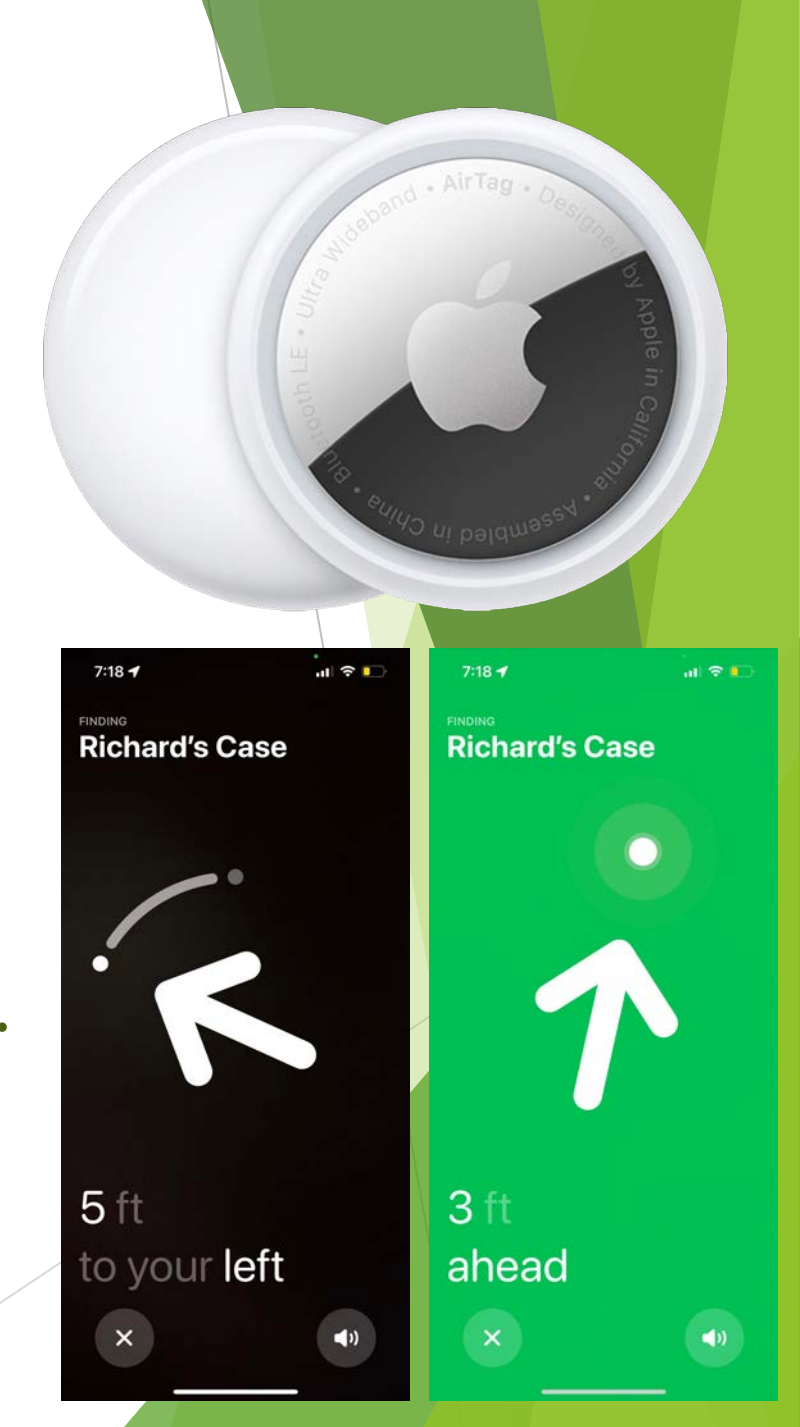

To use Aritags:

- You have to have location services turned on.
- "Find My" needs to be enabled in your iCloud account (iCloud settings -> Find My).
- Bluetooth needs to be on.
- Two factor authentication needs to be turned on in your iCloud account (iCloud settings -> password and security).

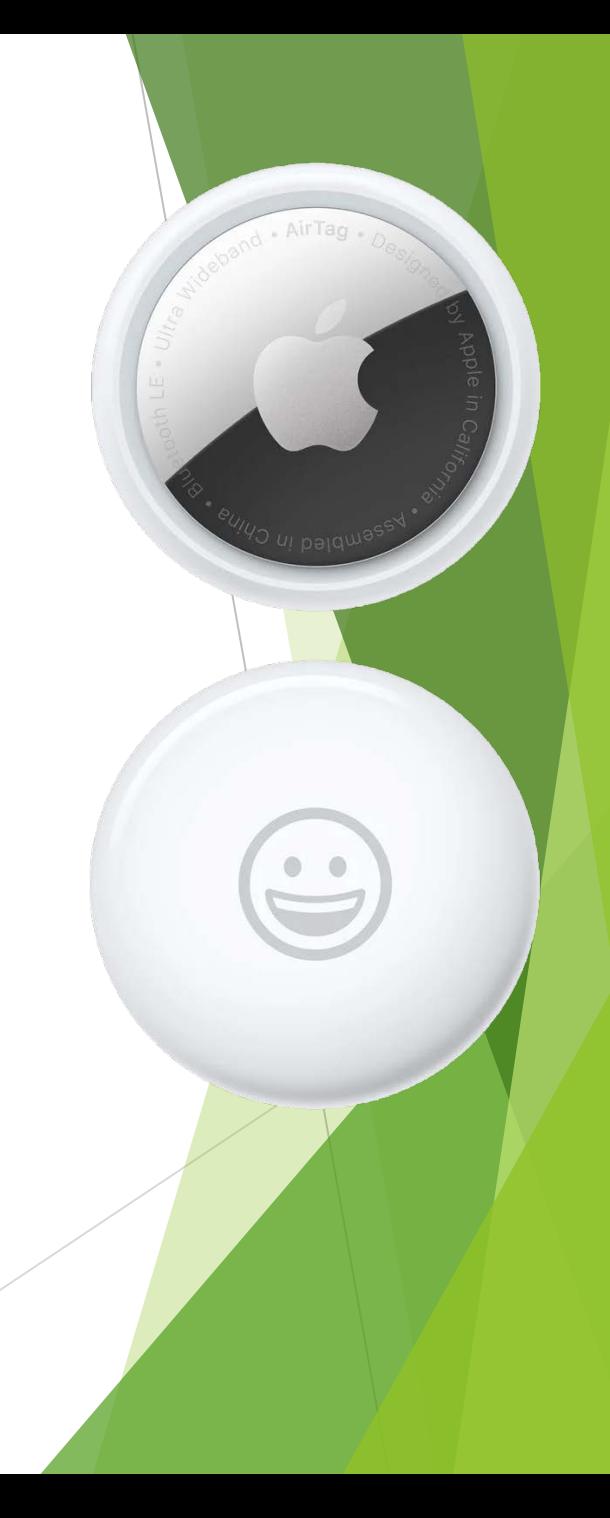

#### Set up:

- Pull the plastic tab that covers the battery and put the Airtag close to your iPhone. Airtags will not work with Android devices.
- Give the Airtag a name or select one from the options available.
- Register the Airtag with your Apple ID and you're done.

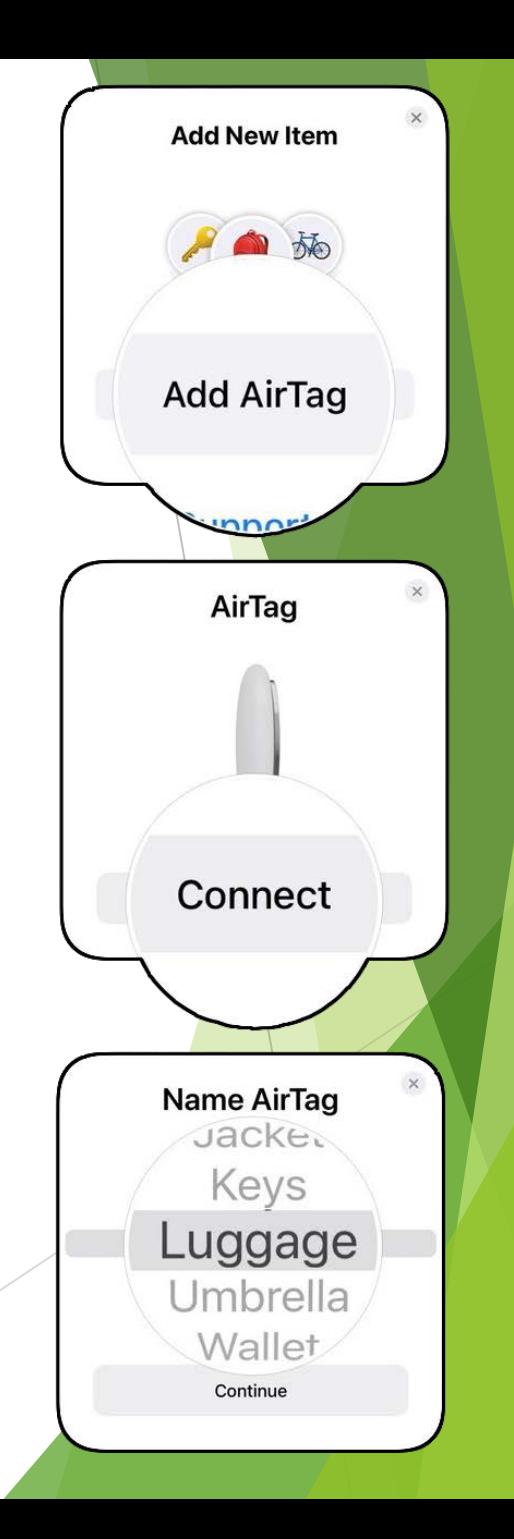

Using Airtags:

"Rename".

- When something with an Airtag is lost you can find it using the Find My.app on any apple device, or on your iCloud account online at: [www.icloud.com.](http://www.icloud.com/)
- You can change the name of an Airtag by opening the Find My app on an iOS device, select the Airtag you want to rename and scrolling down to

 $7:08 - 7$  $\mathbf{u}$   $\mathbf{\hat{z}}$   $\mathbf{v}$  $\triangleleft$  Search **Richard's Case**  $\times$ With You  $Now \implies$  $\bullet$ ▸ Find **Play Sound** Nearby Off  $\begin{array}{c} \bullet \end{array}$ **Notifications** Notify When Left Behind On  $\geq$ **Except at 2 locations**  $\bullet$ **Lost Mode** 

Using Airtags:

- You can make an Airtag emit a sound by selecting it in the Find My app -> Items on an iOS device and clicking the "Play Sound" button.
- You can be directed to the Airtag near you by clicking the "Find" button

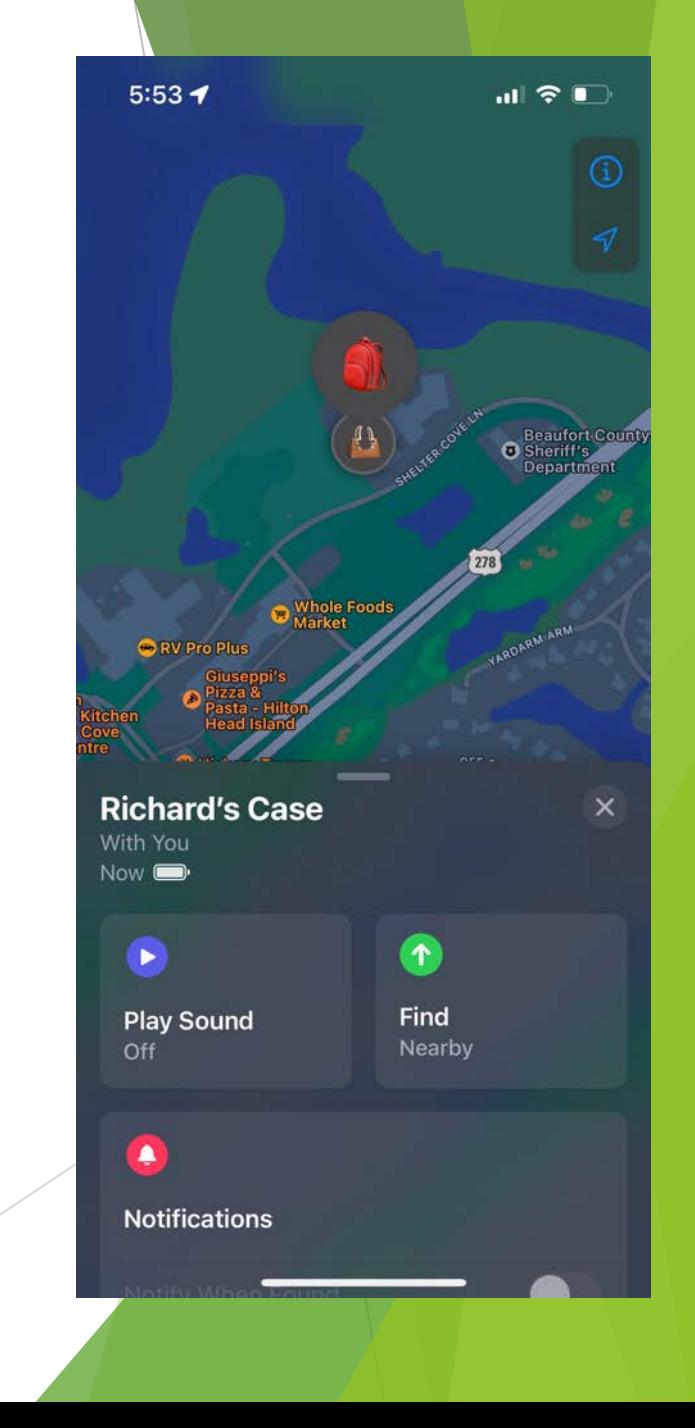

#### Questions about Airtags?

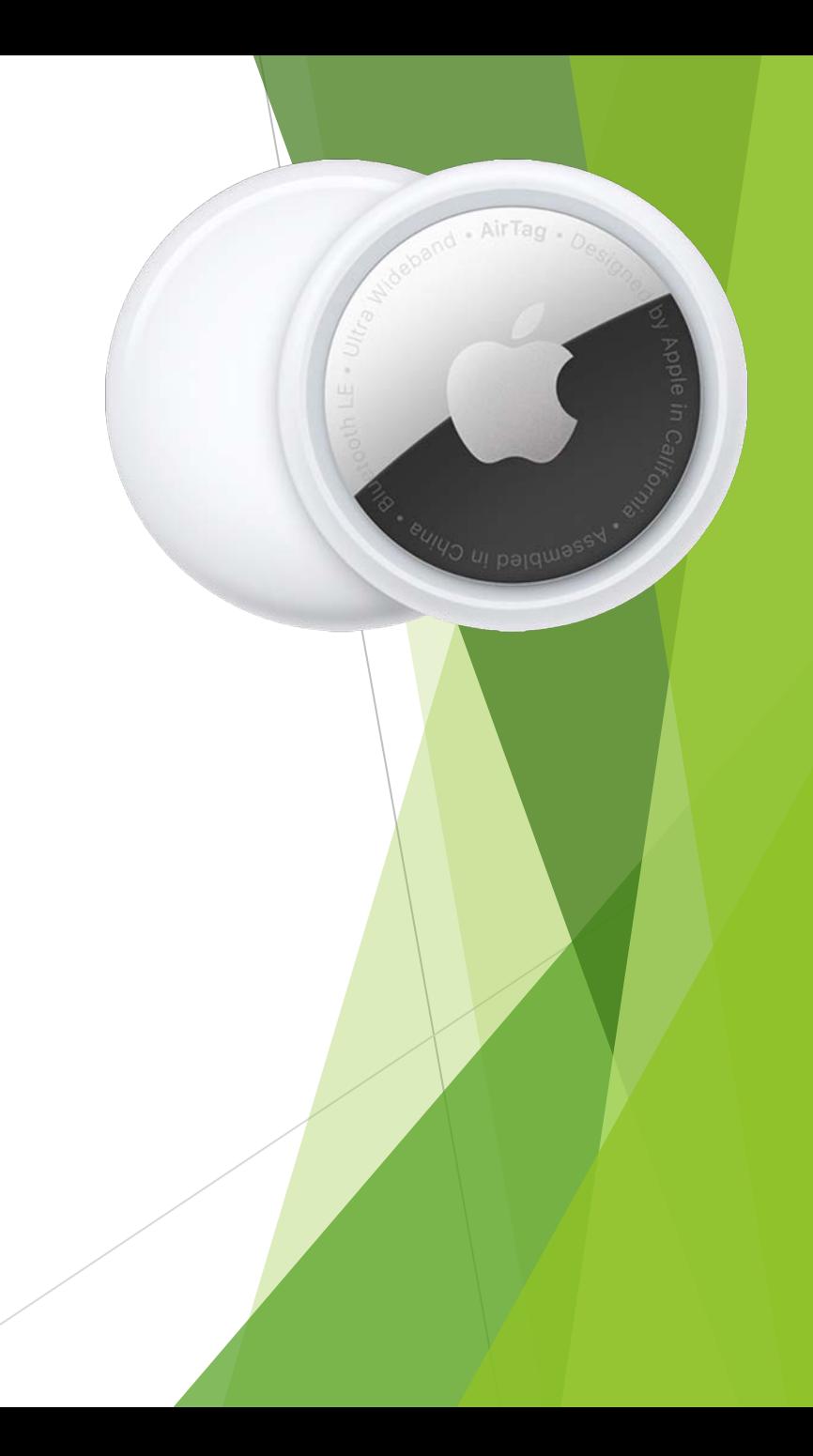